## МППСТЕРСТВО ОСВIТИ I НАУКИ УКРАIНИ Од ський державний екологi ний унiверситет

### ЗАТВЕРДЖЕНО

на засiданнi групи забезпечення спецiальностi 122 Комп'ютернi науки від « $19$ » 08 2022 року протокол №  $_{-}$ Голова групи (Кузніченко С. Д.)

### УЗГОДЖЕНО

Декан факультету комп'ютерних наук, управління та адміністрування (Кузніченко СД.)

### СИЛАБУС

### навчальної дисципліни МОБIЛЫП ТЕХНОЛОГП

(назва навчальної дисципліни)

### 122 Комп'ютернi науки

шифр та аз ва спецiальностi)

#### Комп'ютернi науки

(назва освiтнw <sup>i</sup>проrрами)

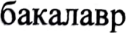

 $\alpha$ 

(*семестр наши нашига*)

заочна

(форма навчання )

(рік навчання)

4  $4/120$ 

iлькiсть кредитiв СКТС / годин)

залік форма ол )

#### Iнформацiйних технологiй

(кафедра)

Одеса, 2022 р.

Автори: Штефан Н. З., асистент

(прізвище, ініціали, посада, науковий ступінь, вчене звання)

(прізвище, ініціали, посада, науковий ступінь, вчене звання)

Поточна редакція розглянута на засіданні кафедри інформаційних технологій від «18» 08. 2022 року, протокол № 1 .

Викладачі: Лекційний модуль: Штефан Н. З., асистент

(вид навчального заняття: прізвище, ініціали, посада, науковий ступінь, вчене звання)

Практичний модуль(лабораторні заняття): Штефан Н. З., асистент

(вид навчального заняття: прізвище, ініціали, посада, науковий ступінь, вчене звання)

Рецензент: Казакова Н. Ф, завідувач кафедри ІТ, д. т. н., професор

(вид навчального заняття: прізвище, ініціали, посада, науковий ступінь, вчене звання)

 $\mathcal{N}$ 

## Перелік попередніх редакцій

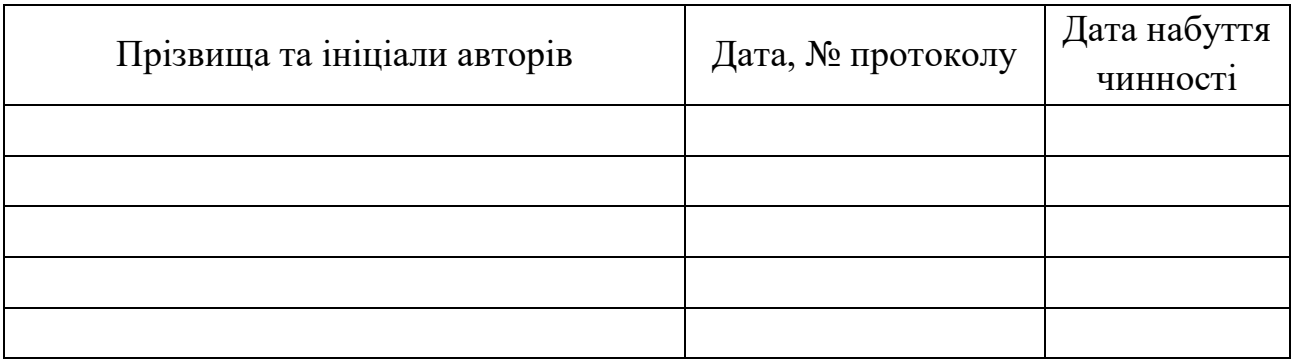

# **1 ОПИС НАВЧАЛЬНОЇ ДИСЦИПЛІНИ**

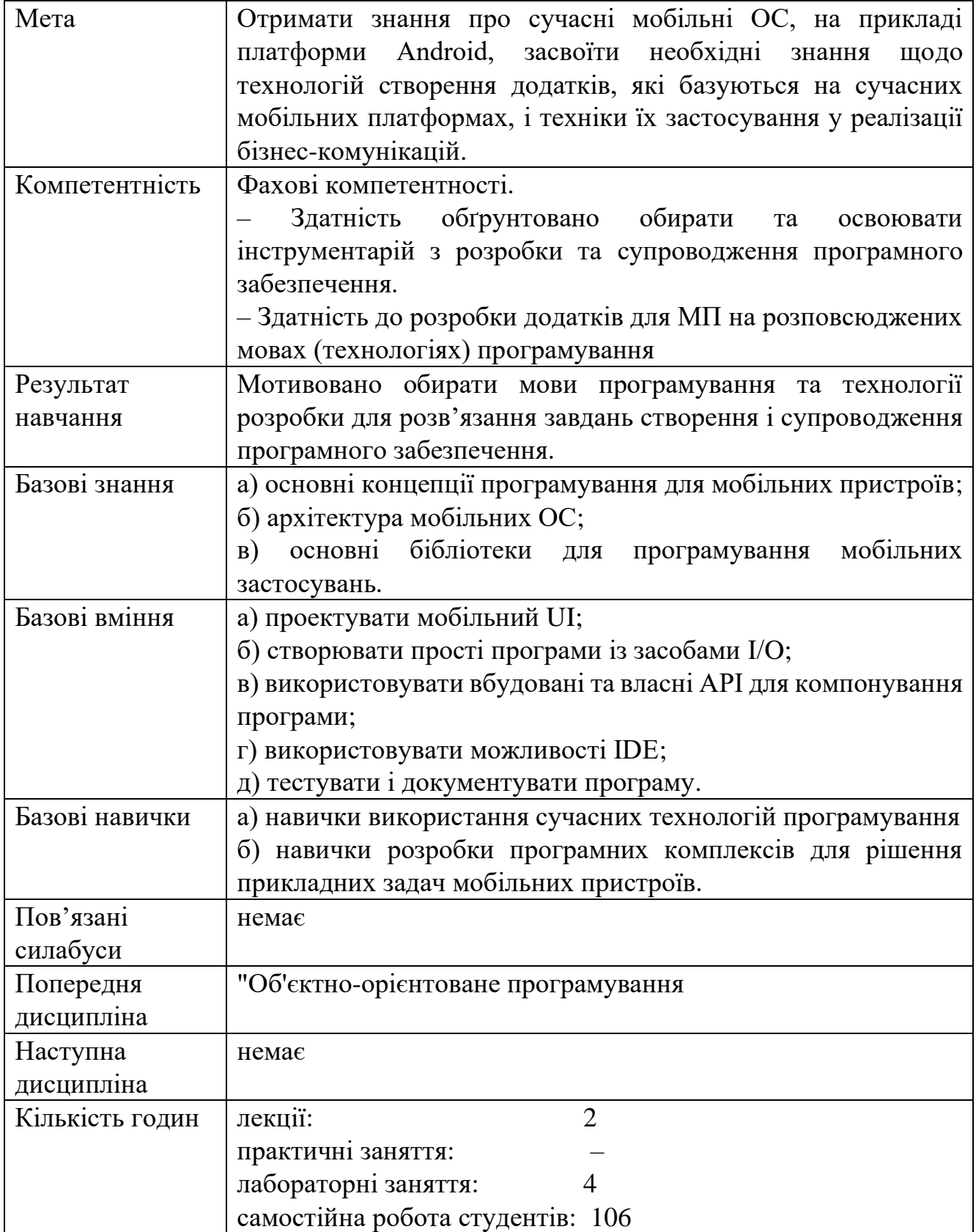

## **2 ПРОГРАМА НАВЧАЛЬНОЇ ДИСЦИПЛІНИ**

2.1 Лекційні модулі

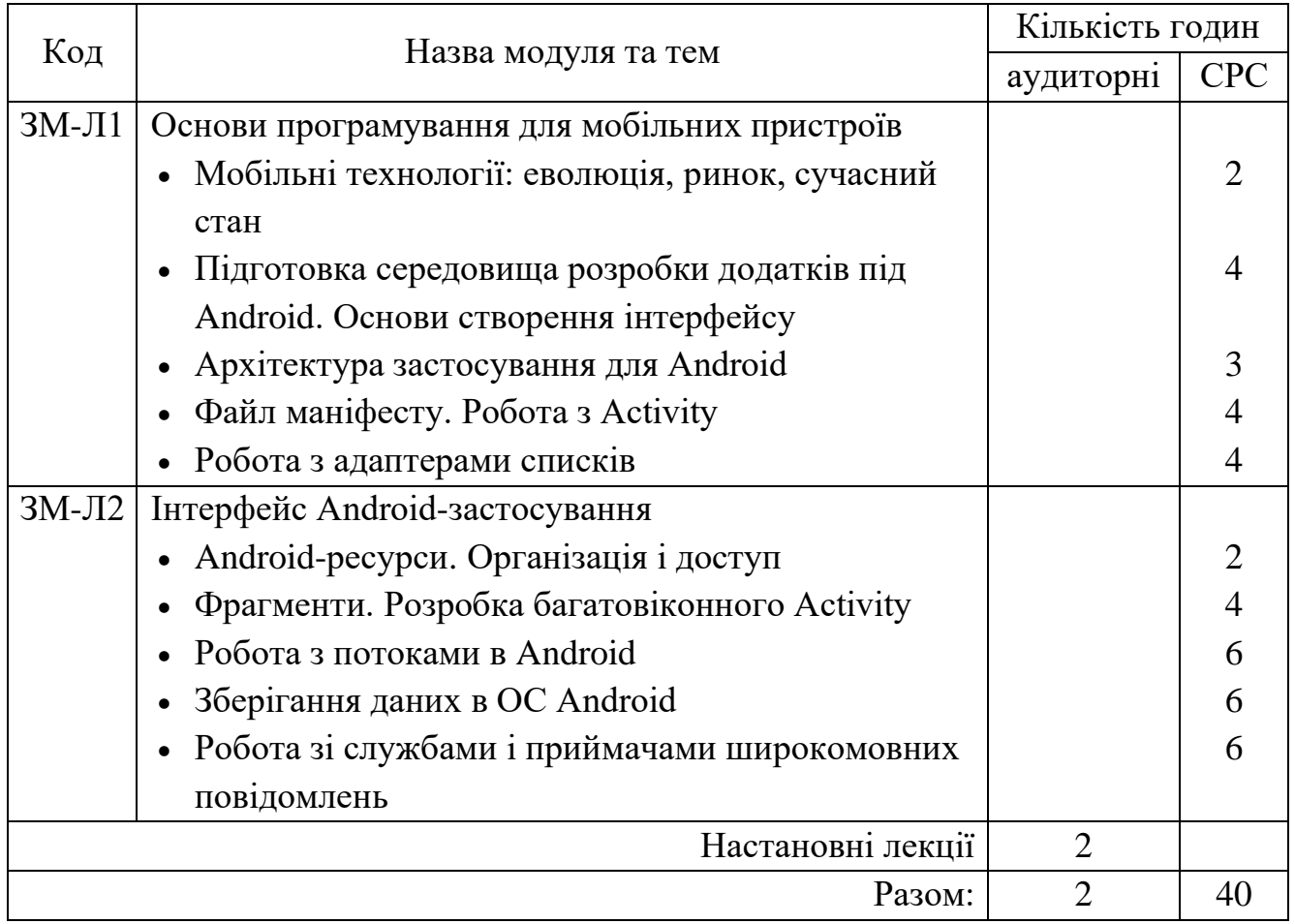

Консультації (Штефан Наталія Зінов'ївна):

- понеділок (за чисельником), 12:45, ауд. 324 НЛК № 1;
- поштова скриня викладача: **amalon.7@gmail.com**;
- поштова скриня кафедри IT: [kaf-infotech@odeku.edu.ua.](mailto:kaf-infotech@odeku.edu.ua)

## 2.2 Практичний модуль

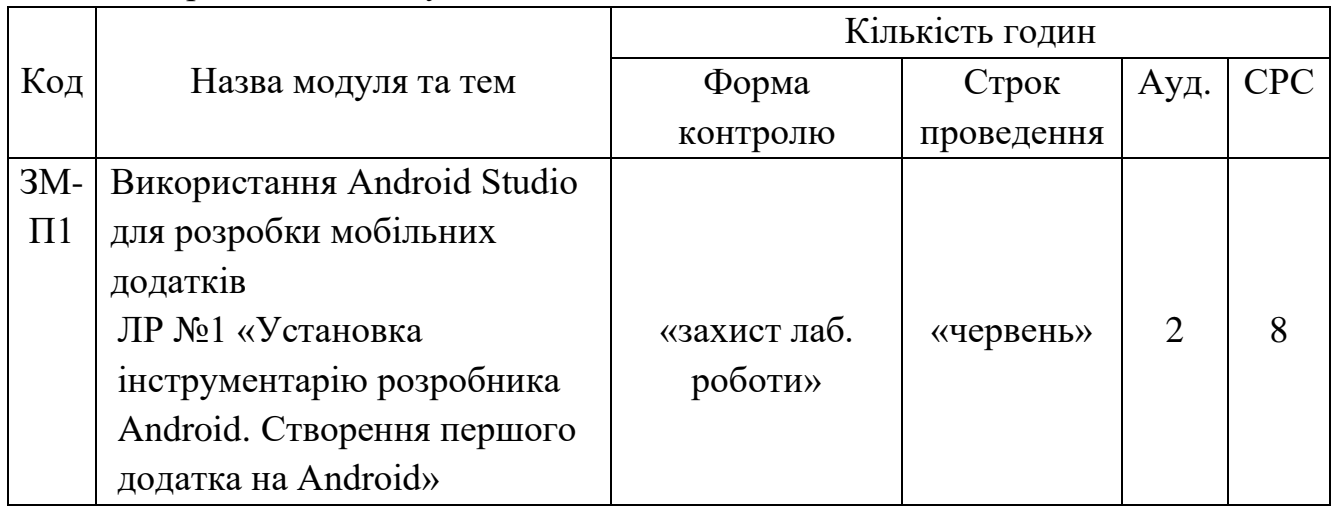

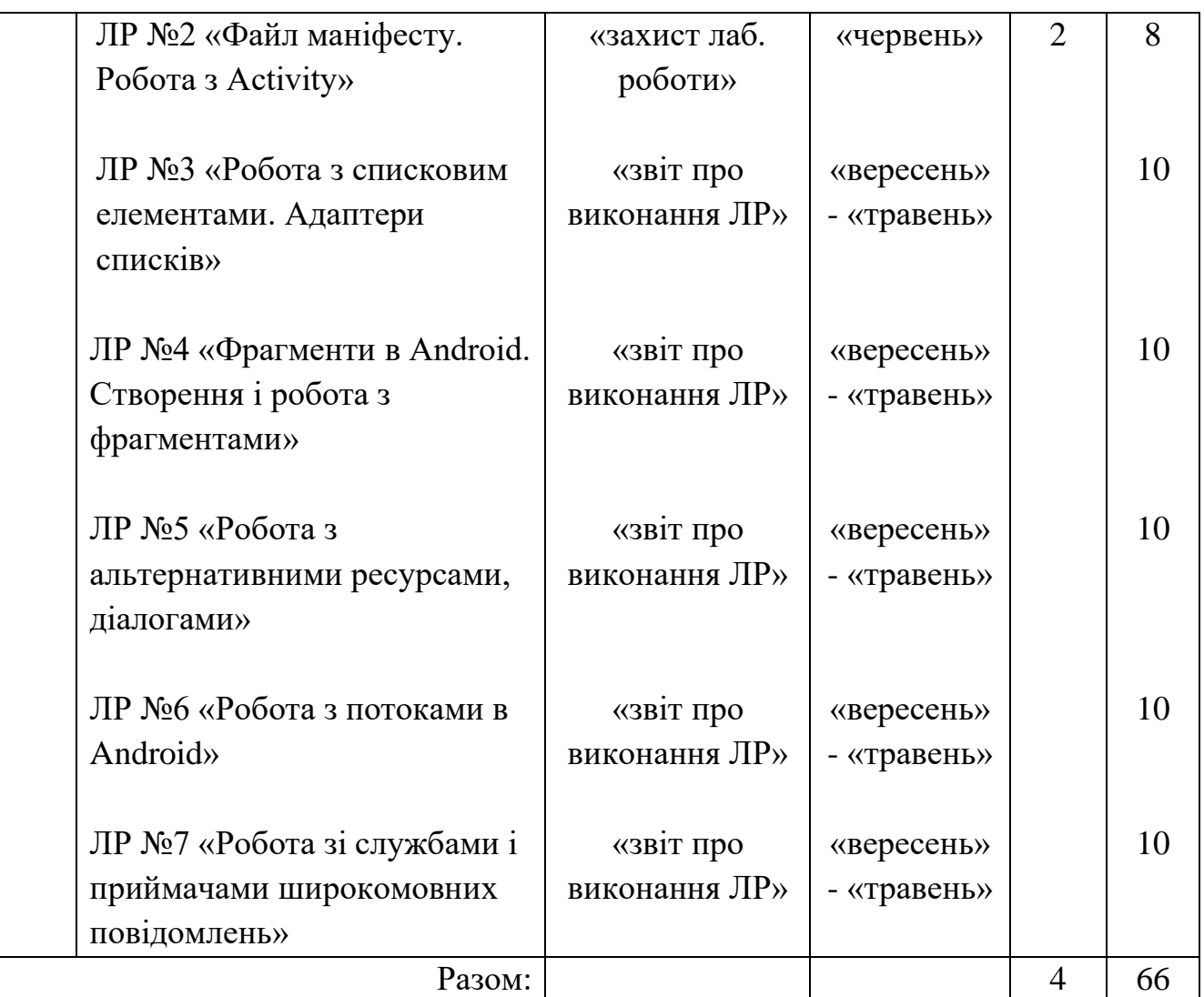

Перелік лабораторій:

1. Лабораторія кафедри інформаційних технологій: ауд. 329 НЛК № 1.

Перелік лабораторного обладнання:

- 1. Комп'ютери.
- 2. Середовище програмування Android Studio.

Консультації (Штефан Наталія Зінов'ївна):

- понеділок (за чисельником), 12:45, ауд. 324 НЛК № 1;
- поштова скриня викладача: [amalon.7@gmail.com;](mailto:amalon.7@gmail.com)
- поштова скриня кафедри IT: [kaf-infotech@odeku.edu.ua.](mailto:kaf-infotech@odeku.edu.ua)

| Код               | Завдання на СРС та контрольні заходи                | Кількість | Строк      |
|-------------------|-----------------------------------------------------|-----------|------------|
| модуля            |                                                     | ГОДИН     | проведення |
| $3M-J1$ $\bullet$ | Вивчення тем лекційних модулів                      | 22        | Вересень-  |
|                   | Підготовка до модульної контрольної роботи          | 5         | грудень    |
|                   | $N_2$ 1                                             |           |            |
|                   | Модульна тестова контрольна робота № 1              |           |            |
|                   | (обов'язкова)                                       |           |            |
|                   | ЗМ-Л2 • Вивчення тем лекційних модулів              | 24        | Січень-    |
|                   | Підготовка до модульної контрольної роботи          | 5         | травень    |
|                   | $N_2$ 2                                             |           |            |
|                   | Модульна тестова контрольна робота № 2              |           |            |
|                   | (обов'язкова)                                       |           |            |
|                   | ЗМ-П1 • підготовка до усного опитування напередодні | 41        | Вересень-  |
|                   | відповідної лабораторної роботи                     |           | травень    |
|                   | • підготовка (оформлення) матеріалів                |           |            |
|                   | лабораторних робіт (обов'язковий)                   | 4         |            |
|                   | Підготовка до залікової контрольної роботи          | 5         | Сесія      |
|                   | Разом:                                              | 106       |            |

2.3 Самостійна робота студента та контрольні заходи

 Електронний курс з дисципліни доступний за посиланням: [http://dpt15s.odeku.edu.ua/course/view.php?id=32.](http://dpt15s.odeku.edu.ua/course/view.php?id=32)

1 Методика проведення та оцінювання контрольного заходу для ЗМ-Л1.

Контроль проводиться після вивчення лекційного матеріалу модуля ЗМ-Л1 в дистанційній формі модульної контрольної роботи МКР-1 тестового типу (через систему moodle), в якій студенти відповідають на 20 запитань. Результати проходження тесту студенту відображається у системі одразу після завершення спроби. Час, що виділяється на виконання МКР-1 не перевищує 0,5 академічної години.

Максимальна оцінка за модульну тестову контрольну роботу складає 100% (тобто 1,25 балів за кожну правильну відповідь). Критерії оцінювання результатів контрольного заходу: правильна відповідь на 18 і більше запитань – відмінно (90 – 100 %), правильна відповідь на 15 – 17 запитань – добре (75 – 85 %), правильна відповідь на 12 – 14 запитань – задовільно (60 – 70 %), правильна відповідь менше ніж на 12 запитань – незадовільно (менше ніж 60 %). Таким чином: 100% за

виконану модульну тестову роботу відповідають 25 балам за змістовний модуль, які вносяться до інтегральної відомості.

2 Методика проведення та оцінювання контрольного заходу для ЗМ-Л2.

Контроль проводиться після вивчення лекційного матеріалу модуля ЗМ-Л2 в дистанційній формі модульної контрольної роботи МКР-1 тестового типу (через систему moodle), в якій студенти відповідають на 20 запитань. Результати проходження тесту студенту відображається у системі одразу після завершення спроби. Час, що виділяється на виконання МКР-2 не перевищує 0,5 академічної години.

Максимальна оцінка за модульну тестову контрольну роботу складає 100% (тобто 1,25 балів за кожну правильну відповідь). Критерії оцінювання результатів контрольного заходу: правильна відповідь на 18 і більше запитань – відмінно (90 – 100 %), правильна відповідь на 15 – 17 запитань – добре (75 – 85 %), правильна відповідь на 12 – 14 запитань – задовільно (60 – 70 %), правильна відповідь менше ніж на 12 запитань – незадовільно (менше ніж 60 %). Таким чином: 100% за виконану модульну тестову роботу відповідають 25 балам за змістовний модуль, які вносяться до інтегральної відомості.

3 Методика підсумкового оцінювання контрольних заходів для всіх лекційних модулів.

Підсумкова оцінка за всі лекційні модулі дорівнює сумі набраних балів за лекційні модулі ЗМ-Л1 та ЗМ-Л2, яка не може перевищувати 50 балів.

4 Методика проведення та оцінювання контрольного заходу для ЗМ-П1.

За весь практичний модуль встановлена максимальна оцінка 100 балів або 100% практичної частини. За першу лабораторну роботу встановлена максимальна оцінка у 10 балів. За лабораторні роботи №2-7 встановлена максимальна оцінка у 15 балів за кожну, що у сумі дорівнює 100 %.

Лабораторні роботи №1 та №2 проводяться в аудиторії, всі інші у дистанційному режимі. Після усного опитування за лабораторними роботами №1 та №2 та підготовки й оформлення звітів з усіх лабораторних робіт – викладач, що проводить практичну частину, виставляє до інтегральної відомості сумарний бал за усіма лабораторними роботами та виводить середню оцінку у відсотках за виконання практичної частини (100% якої дорівнює 100 балам).

Контроль по лабораторних робіт, які проводяться аудіторно (№1-2):

- *усного опитування* при підготовці до кожної лабораторної роботи з метою допуску до її виконання (кількість запитань – до 5, максимальна кількість отриманих балів – 5 (п'ять) за кожну),

- *захисту результатів* лабораторної роботи та оформлення звітів (кількість запитань залежить від ходу виконання студентом роботи і якості звіту, максимальна кількість отриманих балів – 10 (десять) за кожну, окрім першої – де максимальна кількість отриманих балів складає – 5 (п'ять).

За кожною лабораторною роботою, якщо студент за *усне опитування* одержав менше трьох балів – він не допускається до виконання роботи, а якщо три та більше – допускається.

За кожною лабораторною роботою при *захисті результатів* студент може одержати від двох до десяти балів (до п'яти – за першу).

Підсумковою оцінкою за кожну лабораторну роботу буде сума балів за *усне опитування* та *захист результатів*, при цьому абсолютно усі лабораторні роботи повинні бути виконані.

Контроль по лабораторних робіт, які виконуються самостійно (№3-7):

- − за повні відповіді на контрольні запитання 5 балів;
- − за виконання завдання у повному обсязі 10 балів .

Критерії оцінювання результатів контрольного заходу для ЗМ-П1 у остаточних балах: 90 балів і більше – відмінно (90 – 100%); 74 – 89 бали – добре (74 – 89%), 60 – 73 балів – задовільно (60 – 73%), менше 60 балів – незадовільно (менше 60%).

5 Методика оцінювання за всіма змістовними модулями.

Підсумковою оцінкою за всіма змістовними модулями (ОЗ) буде сума балів за лекційні модулі та за практичний модуль.

Максимальна оцінка за всіма змістовними модулями складає 150 балів.

Згідно з п. 4.5.6. положення про силабус навчальної дисципліни в ОДЕКУ: якщо обов'язкові заходи контролю виконуються студентом після строків, визначених у програмі навчальної дисципліни, кількість балів, що може отримати студент, не може перевищувати 60% від максимально можливої для цієї форми контролю, тобто 30 балів за суму лекційних модулів та 60 балів за практичний модуль.

6 Методика проведення та оцінювання підсумкового контрольного заходу.

Підсумковий контрольний захід проводиться у формі залікової контрольної роботи (ЗКР) тестового типу, у якій студенти відповідають на 25 запитань. Результати роботи оформлюються на окремому аркуші. Час, що виділяється на

виконання залікової контрольної роботи визначається при видачі завдання і не перевищує 1 академічної години.

Максимальна оцінка за залікову контрольну роботу (ОЗКР) складає 100 % (по 4% за кожну вірну відповідь) або 25 балів. Критерії оцінювання результатів залікової контрольної роботи: 23 і більше правильних відповідей – відмінно (92 – 100 %), правильна відповідь на 19 – 22 запитань – добре (76 – 88%), правильна відповідь на 15 – 18 запитань – задовільно (60 – 72 %), правильна відповідь менше ніж на 15 запитань – незадовільно (менше ніж 60%).

7 Методика підсумкового оцінювання за дисципліну.

Умовами допуску до заліку є отримання студентом не менше 25 балів за теоретичну частину та 50 балів за практичну частину.

Сума балів, яку одержав студент за лекційні модулі, за практичний модуль та за залікову контрольну роботу формують інтегральну оцінку студента з навчальної дисципліни. Інтегральна оцінка (В) за дисципліну розраховується за формулою:

$$
B = 0.75 \times 03 + 0.25 \times 03
$$
KP,

де ОЗ – кількісна оцінка (у відсотках від максимально можливої) за всіма змістовними модулями, ОЗ повинна бути ≥ 60%; ОЗКР – кількісна оцінка (у відсотках від максимально можливої) залікової контрольної роботи.

При цьому позитивна інтегральна оцінка з дисципліни (зараховано) одержується студентом за наступної умови: студент має ОЗКР  $\geq 50$  % від максимально можливої за залікову контрольну роботу.

## **3 РЕКОМЕНДАЦІЇ ДО САМОСТІЙНОЇ РОБОТИ СТУДЕНТІВ**

Рекомендується наступний порядок вивчення дисципліни «Мобільні технології»:

– зміст кожної теми курсу вивчається за допомогою навчальної та методичної літератури, що наведена в списку;

– після засвоєння змісту кожної теми курсу потрібно відповісти на запитання самоперевірки, що наведені;

– якщо виникли питання та складності при вивченні теоретичного матеріалу або при виконанні лабораторних робіт, то необхідно звернутись за консультацією до викладача (за встановленим у силабусі розкладом консультацій), який проводив відповідний змістовний модуль.

3.1 Модуль ЗМ-Л1 «Основи програмування для мобільних пристроїв»

## 3.1.1 Повчання

Розділи модуля ЗМ-Л1 формують у студентів уявлення про середовища розробки мобільних додатків, архітектуру застосування під Android, інтерфейс мобільних додатків.

При вивченні цих розділів необхідно звернути увагу на принципи розробки додатків у середовище Android Studio.

## 3.1.2 Питання для самоперевірки

Запитання, що входять до тестів до модуля ЗМ-Л1 і являють собою необхідний мінімум знань, який необхідний для засвоєння дисципліни «Мобільні технології», наведені нижче:

- 1. Набір драйверів для обладнання, що входить до складу мобільного пристрою в архітектурі Android відноситься до рівня: [https://repository.kpi.kharkov.ua/server/api/core/bitstreams/a4786ba9-e3ae-431c-bd93-a1be1a0eb64b/content]
- 2. Системна бібліотека С в архітектурі Android відноситься до рівня: [https://repository.kpi.kharkov.ua/server/api/core/bitstreams/a4786ba9-e3ae-431c-bd93-a1be1a0eb64b/content]
- 3. Функціональні бібліотеки C/C ++ в архітектурі Android відноситься до рівня: [https://repository.kpi.kharkov.ua/server/api/core/bitstreams/a4786ba9 e3ae-431c-bd93-a1be1a0eb64b/content]
- 4. Менеджер вікон (Window Manager) в архітектурі Android відноситься до рівня: [https://repository.kpi.kharkov.ua/server/api/core/bitstreams/a4786ba9 e3ae-431c-bd93-a1be1a0eb64b/content]
- 5. У наборі засобів програмування Android SDK інструмент, який надає графічний інтерфейс до кількох інструментів, що призначені для аналізу та налагодження Android додатків, називається: [https://repository.kpi.kharkov.ua/server/api/core/bitstreams/a4786ba9-e3ae-431c-bd93-a1be1a0eb64b/content]
- 6. У наборі засобів програмування Android SDK інструмент, який використовується для розробки і тестування мобільних додатків без залучення реальних пристроїв, називається: [https://repository.kpi.kharkov.ua/server/api/core/bitstreams/a4786ba9-e3ae-431c-bd93-a1be1a0eb64b/content]
- 7. До переваг емулятора Android Emulator відноситься: [https://repository.kpi.kharkov.ua/server/api/core/bitstreams/a4786ba9-e3ae-431c-bd93-a1be1a0eb64b/content]
- 8. До недоліків емулятора Android Emulator відноситься: [https://repository.kpi.kharkov.ua/server/api/core/bitstreams/a4786ba9-e3ae-431c-bd93-a1be1a0eb64b/content]
- 9. При створенні першого проекту в Android Studio домен додатку або той пакет класів, де буде розміщуватися головний клас додатка, вказується в полі: [https://metanit.com/java/android/1.2.php]
- 10. При створенні першого проекту в Android Studio назву програми вводиться в полі: [https://metanit.com/java/android/1.2.php]
- 11.При створенні проекту в Android Studio і виборі шаблону Empty Activity назва головного класу додатку вказується в полі: [https://metanit.com/java/android/1.2.php]
- 12.Проект Android може складатися з різних модулів. Модуль app має підпапки, з них підкаталог, який зберігає файл маніфесту AndroidManifest.xml, що визначає конфігурацію, називається: [https://metanit.com/java/android/1.2.php]
- 13. Проект Android може складатися з різних модулів. Модуль app має підпапки, з них підкаталог, який зберігає файли коду на мові java, які структуровані по окремих пакетах, називається: [https://metanit.com/java/android/1.2.php]
- 14.У якому файлі описуються всі модулі проекту: [https://metanit.com/java/android/1.2.php]
- 15. У якій папці модуля app зберігаються бібліотеки, які використовуються додатком: [https://metanit.com/java/android/1.2.php]
- 16. У якій папці модуля app зберігається вихідний код: [https://metanit.com/java/android/1.2.php]
- 17. У якій папці модуля app зберігаються каталоги з ресурсами: [https://metanit.com/java/android/1.2.php]
- 18.У якій папці каталогу res зберігаються різні xml-файли, що містять колекції ресурсів: [https://metanit.com/java/android/1.2.php]
- 3.2 Модуль ЗМ-Л2 «Інтерфейс Android-застосування» 3.2.1 Повчання

Розділи модуля ЗМ-Л2 формують у студентів уявлення про основні засоби

розробки професійних мобільних додатків.

## 3.2.2 Питання для самоперевірки

Запитання, що входять до тестів до модуля ЗМ-Л2 і являють собою необхідний мінімум знань, який потрібний для засвоєння дисципліни «Мобільні технології», наведені нижче:

- 1. Приймач широкомовних повідомлень можна створити програмно через метод: [https://repository.kpi.kharkov.ua/server/api/core/bitstreams/a4786ba9 e3ae-431c-bd93-a1be1a0eb64b/content]
- 2. Служба може одночасно бути запущеною і прив'язаною. Така служба запускається методом:

[https://repository.kpi.kharkov.ua/server/api/core/bitstreams/a4786ba9-e3ae-431c-bd93-a1be1a0eb64b/content]

3. Який приймач широкомовних повідомлень необхідний додатку, щоб він міг відреагувати на повідомлення, яке надходить, навіть коли програма не запущена:

[https://repository.kpi.kharkov.ua/server/api/core/bitstreams/a4786ba9-e3ae-431c-bd93-a1be1a0eb64b/content]

- 4. У Java потоком називається: [http://microsin.net/programming/android/processes-and-threads.html]
- 5. Для роботи з потоками в Android існує клас: [http://microsin.net/programming/android/processes-and-threads.html]
- 6. Який атрибут містить ширину компонента на сторінці екрану мобільного додатка: [https://metanit.com/java/android/2.8.php]
- 7. Який атрибут містить висоту компонента на сторінці екрану мобільного додатка: [https://metanit.com/java/android/2.8.php]
- 8. Який атрибут містить текст напису на компоненті на сторінці екрану мобільного додатка: [https://metanit.com/java/android/2.8.php]
- 9. Який атрибут містить орієнтацію (горизонтальну або вертикальну) елементів на сторінці екрану мобільного додатка: [https://metanit.com/java/android/4.1.php]
- 10. Який атрибут елемента на сторінці екрану мобільного додатка містить унікальний ідентифікатор віджета: [https://metanit.com/java/android/2.8.php]
- 11. Який атрибут елемента на сторінці екрану мобільного додатка вказує на текст, який буде відображатися в текстовому полі за замовчуванням, коли воно порожнє: [https://metanit.com/java/android/2.8.php]
- 12. Який елемент являє текстове поле з можливістю введення і редагування тексту: [https://metanit.com/java/android/4.8.php]
- 13. Який елемент виконує роль повзунка, тобто шкали поділок, на якій можна міняти поточну оцінку: [https://metanit.com/java/android/4.7.php]
- 14. Який елемент є прапорцем, що може перебувати в зазначеному і невідзначеними стані: [https://metanit.com/java/android/4.3.php]
- 15. Який елемент є спливаючим вікном з деяким текстом, яке відображається протягом деякого часу: [https://metanit.com/java/android/4.10.php]
- 16. Який елемент використовується для вибору дати: [https://metanit.com/java/android/4.4.php]
- 17. Який елемент є кнопкою, що може взаємодіяти з користувачем через натискання: [https://metanit.com/java/android/4.9.php]
- 18. Який метод елемента TextView встановлює текст в поле: [https://repository.kpi.kharkov.ua/server/api/core/bitstreams/a4786ba9-e3ae-431c-bd93-a1be1a0eb64b/content]
- 19. Який метод елемента TextView задає висоту шрифту: [https://repository.kpi.kharkov.ua/server/api/core/bitstreams/a4786ba9-e3ae-431c-bd93-a1be1a0eb64b/content]

3.3 Модуль ЗМ-П1 «Використання Android Studio для розробки мобільних додатків»

3.3.1 Повчання

При вивченні практичного модуля студенти набувають уміння розробляти мобільні додатки.

При вивченні цього модуля необхідно звернути увагу на практичне застосування одержаних теоретичних знань про середовища розробки мобільних додатків та інтерфейс Android-застосування.

Перевірка якості засвоєних знань і одержаних навичок при вивченні цього модуля здійснюється викладачем під час проведення лабораторних занять (для ЛР №1-2 ) шляхом усного опитування з наведених для теоретичних модулів питань і перевіркою якості виконання та оформлення матеріалів лабораторної роботи. Для робот №3-7 перевіряються звіти на повноту та коректність заданих відповідей на контрольні запитання, а також відображення виконання практичного завдання.

3.3.2 Питання для самоперевірки

Запитання, що входять до модуля ЗМ-П1 і являють собою необхідний мінімум знань, який потрібний для отримання допуску до виконання лабораторних робіт з дисципліни «Мобільні технології», наведені нижче:

- 1. Які базові інструменти розробника необхідно встановити для створення додатків для ОС Android? [http://dpt15s.odeku.edu.ua/mod/assign/view.php?id=1034, лаб-раб-1.pdf]
- 2. Що таке Activity? [http://dpt15s.odeku.edu.ua/mod/assign/view.php?id=1034, лаб-раб-1.pdf]
- 3. Навіщо потрібен AndroidManifest.xml? [http://dpt15s.odeku.edu.ua/mod/assign/view.php?id=1034, лаб-раб-1.pdf]
- 4. Що таке ресурси? Які ви знаєте ресурси? [http://dpt15s.odeku.edu.ua/mod/assign/view.php?id=1034, лаб-раб-1.pdf]
- 5. Що зберігається в файлі R.java? [http://dpt15s.odeku.edu.ua/mod/assign/view.php?id=1034, лаб-роб-1.pdf]
- 6. Яким чином можна отримати посилання на ресурс у вихідному коді? [http://dpt15s.odeku.edu.ua/mod/assign/view.php?id=1034, лаб-роб-1.pdf]
- 7. Як влаштований файл розмітки, що таке менеджер розмітки? [http://dpt15s.odeku.edu.ua/mod/assign/view.php?id=1035, лаб-роб-2.pdf]
- 8. Як встановлюються розміри віджетів? [http://dpt15s.odeku.edu.ua/mod/assign/view.php?id=1035, лаб-роб-2.pdf]
- 9. Що таке Intent? Навіщо він потрібен? Які види Intent`ов ви знаєте? [http://dpt15s.odeku.edu.ua/mod/assign/view.php?id=1035, лаб-роб-2.pdf]
- 10.Що таке стек Activity? Як працює цей стек? [http://dpt15s.odeku.edu.ua/mod/assign/view.php?id=1035, лаб-роб-2.pdf]
- 11.Як створити меню і пункт меню в Action Bar? [http://dpt15s.odeku.edu.ua/mod/assign/view.php?id=1035, лаб-роб-2.pdf]
- 12. Навіщо потрібен елемент маніфесту <intent-filter>? [http://dpt15s.odeku.edu.ua/mod/assign/view.php?id=1035, лаб-роб-2.pdf]
- 13.Що таке спискові елементи і в чому їх відмінності від інших елементів? [http://dpt15s.odeku.edu.ua/mod/assign/view.php?id=1036, лаб-роб-3.pdf]
- 14.Що таке адаптери і яку роль вони відіграють? [http://dpt15s.odeku.edu.ua/mod/assign/view.php?id=1036, лаб-роб-3.pdf]
- 15.Що таке фрагменти і навіщо вони потрібні? [http://dpt15s.odeku.edu.ua/mod/assign/view.php?id=1037, лаб-роб-4.pdf]
- 16.Чим фрагменти відрізняються від Activity? [http://dpt15s.odeku.edu.ua/mod/assign/view.php?id=1037, лаб-роб-4.pdf]
- 17.Що потрібно для створення фрагмента? [http://dpt15s.odeku.edu.ua/mod/assign/view.php?id=1037, лаб-роб-4.pdf]
- 18.8. Який віджет використовується для створення мультиекранних вікон? [http://dpt15s.odeku.edu.ua/mod/assign/view.php?id=1037, лаб-роб-4.pdf]
- 19.Що таке альтернативні ресурси? [http://dpt15s.odeku.edu.ua/mod/assign/view.php?id=1038, лаб-роб-5.pdf]
- 20.Які класи використовуються для створення діалогу в Android? [http://dpt15s.odeku.edu.ua/mod/assign/view.php?id=1038, лаб-роб-5.pdf]
- 21.Як налаштувати зовнішній вигляд і вміст діалогового вікна? [http://dpt15s.odeku.edu.ua/mod/assign/view.php?id=1038, лаб-роб-5.pdf]
- 22.Що таке процес і потік? [http://dpt15s.odeku.edu.ua/mod/assign/view.php?id=1039, лаб-роб-6.pdf]
- 23.Як відкрити додатковий потік? [http://dpt15s.odeku.edu.ua/mod/assign/view.php?id=1039, лаб-роб-6.pdf]
- 24.Які можливості дає клас AsyncTask? [http://dpt15s.odeku.edu.ua/mod/assign/view.php?id=1039, лаб-роб-6.pdf]
- 25.Що таке LooperThread? [http://dpt15s.odeku.edu.ua/mod/assign/view.php?id=1039, лаб-роб-6.pdf]
- 26.Що таке широкомовні повідомлення? Навіщо вони потрібні? [http://dpt15s.odeku.edu.ua/mod/assign/view.php?id=1040, лаб-роб-7.pdf]
- 27.Що таке служби і навіщо вони потрібні? [http://dpt15s.odeku.edu.ua/mod/assign/view.php?id=1040, лаб-роб-7.pdf]

## **4 ПИТАННЯ ДО ЗАХОДІВ ПОТОЧНОГО, ПІДСУМКОВОГО ТА СЕМЕСТРОВОГО КОНТРОЛЮ**

4.1 Тестові завдання до модульної контрольної роботи модуля ЗМ-Л1.

- 1. Драйвер міжпроцесної взаємодії (IPC Driver) в архітектурі Android відноситься до рівня: [https://repository.kpi.kharkov.ua/server/api/core/bitstreams/a4786ba9-e3ae-431c-bd93-a1be1a0eb64b/content]
- 2. Драйвер управління живленням (Android Power Management) в архітектурі Android відноситься до рівня: [https://repository.kpi.kharkov.ua/server/api/core/bitstreams/a4786ba9-e3ae-431c-bd93-a1be1a0eb64b/content]
- 3. Набір драйверів для обладнання, що входить до складу мобільного пристрою в архітектурі Android відноситься до рівня:

[https://repository.kpi.kharkov.ua/server/api/core/bitstreams/a4786ba9-e3ae-431c-bd93-a1be1a0eb64b/content]

- 4. База даних SQLite в архітектурі Android відноситься до рівня: [https://repository.kpi.kharkov.ua/server/api/core/bitstreams/a4786ba9-e3ae-431c-bd93-a1be1a0eb64b/content]
- 5. Віртуальна машина Dalvik в архітектурі Android відноситься до рівня: [https://repository.kpi.kharkov.ua/server/api/core/bitstreams/a4786ba9-e3ae-431c-bd93-a1be1a0eb64b/content]
- 6. Системна бібліотека С в архітектурі Android відноситься до рівня: [https://repository.kpi.kharkov.ua/server/api/core/bitstreams/a4786ba9-e3ae-431c-bd93-a1be1a0eb64b/content]
- 7. Менеджер поверхонь в архітектурі Android відноситься до рівня: [https://repository.kpi.kharkov.ua/server/api/core/bitstreams/a4786ba9-e3ae-431c-bd93-a1be1a0eb64b/content]
- 8. Функціональні бібліотеки C/C ++ в архітектурі Android відноситься до рівня: [https://repository.kpi.kharkov.ua/server/api/core/bitstreams/a4786ba9 e3ae-431c-bd93-a1be1a0eb64b/content]
- 9. Менеджер діяльностей (Activity Manager) в архітектурі Android відноситься до рівня: [https://repository.kpi.kharkov.ua/server/api/core/bitstreams/a4786ba9 e3ae-431c-bd93-a1be1a0eb64b/content]
- 10.Менеджер повідомлень (Notification Manager) в архітектурі Android відноситься до рівня: [https://repository.kpi.kharkov.ua/server/api/core/bitstreams/a4786ba9-e3ae-431c-bd93-a1be1a0eb64b/content]
- 11.Менеджер пакетів (Package Manager) в архітектурі Android відноситься до рівня: [https://repository.kpi.kharkov.ua/server/api/core/bitstreams/a4786ba9 e3ae-431c-bd93-a1be1a0eb64b/content]
- 12.Менеджер вікон (Window Manager) в архітектурі Android відноситься до рівня: [https://repository.kpi.kharkov.ua/server/api/core/bitstreams/a4786ba9 e3ae-431c-bd93-a1be1a0eb64b/content]
- 13.Контент провайдер (Content Providers) в архітектурі Android відноситься до рівня:

[\[https://elartu.tntu.edu.ua/bitstream/lib/32708/1/Hotovych\\_Konspekt%20lektsiyi.](https://elartu.tntu.edu.ua/bitstream/lib/32708/1/Hotovych_Konspekt%20lektsiyi.pdf) [pdf\]](https://elartu.tntu.edu.ua/bitstream/lib/32708/1/Hotovych_Konspekt%20lektsiyi.pdf)

14.Система уявлень (View System) в архітектурі Android відноситься до рівня: [\[https://elartu.tntu.edu.ua/bitstream/lib/32708/1/Hotovych\\_Konspekt%20lektsiyi.](https://elartu.tntu.edu.ua/bitstream/lib/32708/1/Hotovych_Konspekt%20lektsiyi.pdf) [pdf\]](https://elartu.tntu.edu.ua/bitstream/lib/32708/1/Hotovych_Konspekt%20lektsiyi.pdf)

- 15. У наборі засобів програмування Android SDK інструмент, що дозволяє завантажити компоненти Android SDK, називається: [\[https://elartu.tntu.edu.ua/bitstream/lib/32708/1/Hotovych\\_Konspekt%20lektsiyi.](https://elartu.tntu.edu.ua/bitstream/lib/32708/1/Hotovych_Konspekt%20lektsiyi.pdf) [pdf\]](https://elartu.tntu.edu.ua/bitstream/lib/32708/1/Hotovych_Konspekt%20lektsiyi.pdf)
- 16. У наборі засобів програмування Android SDK інструмент, який надає графічний інтерфейс до кількох інструментів, що призначені для аналізу та налагодження Android додатків, називається : [\[https://elartu.tntu.edu.ua/bitstream/lib/32708/1/Hotovych\\_Konspekt%20lektsiyi.](https://elartu.tntu.edu.ua/bitstream/lib/32708/1/Hotovych_Konspekt%20lektsiyi.pdf) [pdf\]](https://elartu.tntu.edu.ua/bitstream/lib/32708/1/Hotovych_Konspekt%20lektsiyi.pdf)
- 17. У наборі засобів програмування Android SDK інструмент, що надає інформацію про потоки і динамічну пам'ять пристрою, виведення інформації про дії Android в реальному часі, називається: [\[https://elartu.tntu.edu.ua/bitstream/lib/32708/1/Hotovych\\_Konspekt%20lektsiyi.](https://elartu.tntu.edu.ua/bitstream/lib/32708/1/Hotovych_Konspekt%20lektsiyi.pdf) [pdf](https://elartu.tntu.edu.ua/bitstream/lib/32708/1/Hotovych_Konspekt%20lektsiyi.pdf)
- 18. У наборі засобів програмування Android SDK інструмент, який використовується для розробки і тестування мобільних додатків без залучення реальних пристроїв, називається: [\[https://elartu.tntu.edu.ua/bitstream/lib/32708/1/Hotovych\\_Konspekt%20lektsiyi.](https://elartu.tntu.edu.ua/bitstream/lib/32708/1/Hotovych_Konspekt%20lektsiyi.pdf) [pdf](https://elartu.tntu.edu.ua/bitstream/lib/32708/1/Hotovych_Konspekt%20lektsiyi.pdf)
- 19. У наборі засобів програмування Android SDK гнучкий інструмент, що дозволяє керувати станом емулятора або реального пристрою, підключеного до комп'ютера, називається: [\[https://elartu.tntu.edu.ua/bitstream/lib/32708/1/Hotovych\\_Konspekt%20lektsiyi.](https://elartu.tntu.edu.ua/bitstream/lib/32708/1/Hotovych_Konspekt%20lektsiyi.pdf) [pdf](https://elartu.tntu.edu.ua/bitstream/lib/32708/1/Hotovych_Konspekt%20lektsiyi.pdf)
- 20. У наборі засобів програмування Android SDK інструмент, який надає графічний інтерфейс для створення віртуальних Android пристроїв (AVDs), передбачених Android Emulator, та управління ними, називається: [\[https://elartu.tntu.edu.ua/bitstream/lib/32708/1/Hotovych\\_Konspekt%20lektsiyi.](https://elartu.tntu.edu.ua/bitstream/lib/32708/1/Hotovych_Konspekt%20lektsiyi.pdf) [pdf](https://elartu.tntu.edu.ua/bitstream/lib/32708/1/Hotovych_Konspekt%20lektsiyi.pdf) До переваг емулятора Android Emulator відноситься: [\[https://elartu.tntu.edu.ua/bitstream/lib/32708/1/Hotovych\\_Konspekt%20lektsiyi.](https://elartu.tntu.edu.ua/bitstream/lib/32708/1/Hotovych_Konspekt%20lektsiyi.pdf) [pdf](https://elartu.tntu.edu.ua/bitstream/lib/32708/1/Hotovych_Konspekt%20lektsiyi.pdf)
- 21.До недоліків емулятора Android Emulator відноситься: [\[https://elartu.tntu.edu.ua/bitstream/lib/32708/1/Hotovych\\_Konspekt%20lektsiyi.](https://elartu.tntu.edu.ua/bitstream/lib/32708/1/Hotovych_Konspekt%20lektsiyi.pdf) [pdf](https://elartu.tntu.edu.ua/bitstream/lib/32708/1/Hotovych_Konspekt%20lektsiyi.pdf)
- 22.При створенні першого проекту в Android Studio домен додатку або той пакет класів, де буде розміщуватися головний клас додатка, вказується в полі: [https://metanit.com/java/android/1.2.php]
- 23. При створенні першого проекту в Android Studio назву програми вводиться в полі: [https://metanit.com/java/android/1.2.php]
- 24. При створенні першого проекту в Android Studio розташування файлів проекту на жорсткому диску можна встановити в полі: [https://metanit.com/java/android/1.2.php]
- 25. При створенні проекту в Android Studio і виборі шаблону Empty Activity назва головного класу додатку вказується в полі: [https://metanit.com/java/android/1.2.php]
- 26. При створенні проекту в Android Studio і виборі шаблону Empty Activity назва файлу xml, в якому буде зберігатися визначення візуального інтерфейсу, вказується в полі: [https://metanit.com/java/android/1.2.php]
- 27. При створенні проекту в Android Studio і виборі шаблону Empty Activity необхідність генерувати файл xml з визначенням візуального інтерфейсу вказується в полі: [https://metanit.com/java/android/1.2.php]
- 28. При створенні проекту в Android Studio і виборі шаблону Empty Activity дозволяє встановити зворотну залежність між різними версіями Android поле: [https://metanit.com/java/android/1.2.php]
- 29. Проект Android може складатися з різних модулів. Модуль app має підпапки, з них підкаталог, який зберігає файл маніфесту AndroidManifest.xml, що визначає конфігурацію, називається: [https://metanit.com/java/android/1.2.php]
- 30. Проект Android може складатися з різних модулів. Модуль app має підпапки, з них підкаталог, який зберігає файли коду на мові java, які структуровані по окремих пакетах, називається: [https://metanit.com/java/android/1.2.php]
- 31. Проект Android може складатися з різних модулів. Модуль app має підпапки, з них підкаталог, який містить використовувані в додатку ресурси, називається: [https://metanit.com/java/android/1.2.php]
- 32. Яке ім'я має файл проекту, що містить інформацію, яка використовується при побудові проекту: [https://metanit.com/java/android/1.2.php]
- 33. У якому файлі описуються всі модулі проекту: [https://metanit.com/java/android/1.2.php]
- 34. У якій папці модуля app зберігаються бібліотеки, які використовуються додатком: [https://metanit.com/java/android/1.2.php]
- 35. У якій папці модуля app зберігається вихідний код: [https://metanit.com/java/android/1.2.php]
- 36. У якій папці модуля app зберігаються каталоги з ресурсами: [https://metanit.com/java/android/1.2.php]
- 37. У якій папці каталогу res зберігаються зображення, що використовуються в додатку: [https://metanit.com/java/android/1.2.php]
- 38. У якій папці каталогу res зберігаються файли, що визначають графічний інтерфейс; за замовчуванням тут є файл activity\_main.xml: [https://metanit.com/java/android/1.2.php]
- 39. У якій папці каталогу res зберігаються різні xml-файли, що містять колекції ресурсів: [https://metanit.com/java/android/1.2.php]

4.2 Тестові завдання до модульної контрольної роботи модуля ЗМ-Л2.

- 1. Приймач широкомовних повідомлень можна створити програмно через метод: [\[https://elartu.tntu.edu.ua/bitstream/lib/32708/1/Hotovych\\_Konspekt%20lektsiyi.pdf](https://elartu.tntu.edu.ua/bitstream/lib/32708/1/Hotovych_Konspekt%20lektsiyi.pdf)
- 2. Який приймач широкомовних повідомлень необхідний додатку, щоб він міг відреагувати на повідомлення, яке надходить, навіть коли програма не запущена:

[\[https://elartu.tntu.edu.ua/bitstream/lib/32708/1/Hotovych\\_Konspekt%20lektsiyi.pdf](https://elartu.tntu.edu.ua/bitstream/lib/32708/1/Hotovych_Konspekt%20lektsiyi.pdf)

3. Широкомовні повідомлення надсилаються клієнтським додатком за допомогою виклику методу:

[\[https://elartu.tntu.edu.ua/bitstream/lib/32708/1/Hotovych\\_Konspekt%20lektsiyi.pdf](https://elartu.tntu.edu.ua/bitstream/lib/32708/1/Hotovych_Konspekt%20lektsiyi.pdf)

4. Служба може одночасно бути запущеною і прив'язаною. Така служба запускається методом:

[\[https://elartu.tntu.edu.ua/bitstream/lib/32708/1/Hotovych\\_Konspekt%20lektsiyi.pdf](https://elartu.tntu.edu.ua/bitstream/lib/32708/1/Hotovych_Konspekt%20lektsiyi.pdf)

5. Служби (Сервіси) в Android працюють як фонові процеси та представлені класом:

[\[https://elartu.tntu.edu.ua/bitstream/lib/32708/1/Hotovych\\_Konspekt%20lektsiyi.pdf](https://elartu.tntu.edu.ua/bitstream/lib/32708/1/Hotovych_Konspekt%20lektsiyi.pdf)

- 6. При створенні сервісу викликається метод: [https://metanit.com/java/android/16.1.php]
- 7. Сукупність коду і даних, яка має загальний віртуальний адресний простір (ВАП) називається: [http://microsin.net/programming/android/processes-andthreads.html]
- 8. У Java потоком називається: [http://microsin.net/programming/android/processesand-threads.html]
- 9. Виберіть неправильне твердження про потік Java: [https://dataart.team/ru/articles/mnogopotochnost-v-java-lekfiya-1-obshie-svedeniya/]
- 10.Для роботи з потоками в Android існує клас: [http://microsin.net/programming/android/processes-and-threads.html]
- 11.Якщо клас реалізує інтерфейс з такою назвою, то об'єкт цього класу може бути переданий в потік, де буде виконаний код, описаний в методі run(). Назва інтерфейсу: [http://microsin.net/programming/android/processes-and-threads.html]
- 12.Механізм, який дозволяє працювати з чергою повідомлень, прив'язаний до конкретного потоку і працює з його чергою – називається: [http://microsin.net/programming/android/processes-and-threads.html]
- 13. Який метод класу AsyncTask виконується перед тим, як буде відкрити новий потік, має доступ до UI і виконується в основному потоці: [https://metanit.com/java/android/10.3.php]
- 14. Основний метод класу AsyncTask, є обов'язковим для реалізації. У цьому методі вказується код, який буде виконаний в новому потоці. Код в цьому методі не має доступ до UI: [https://metanit.com/java/android/10.3.php]
- 15. Цей метод класу AsyncTask не викликається безпосередньо, а опосередковано через виклик методу publishProgress (), його основне призначення – показувати проміжний результат роботи нового потоку: [https://metanit.com/java/android/10.3.php]
- 16. Який метод класу AsyncTask виконується після методу doInBackground (), код в цьому методі має доступ до UI: [https://metanit.com/java/android/10.3.php]
- 17. Який з 4 основних методів класу AsyncTask виконується в робочому потоці: [https://metanit.com/java/android/10.3.php]
- 18. Яке з 4-х правил використання класу AsyncTask записано неправильно: [https://metanit.com/java/android/10.3.php]
- 19. Який атрибут містить ширину компонента на сторінці екрану мобільного додатка: [https://metanit.com/java/android/2.8.php]
- 20. Який атрибут містить висоту компонента на сторінці екрану мобільного додатка: [https://metanit.com/java/android/2.8.php]
- 21. Який атрибут містить текст напису на компоненті на сторінці екрану мобільного додатка: [https://metanit.com/java/android/2.8.php]
- 22. Який атрибут задає колір тексту напису на компоненті на сторінці екрану мобільного додатка: [https://metanit.com/java/android/2.8.php]
- 23. Який атрибут задає колір фону компонента на сторінці екрану мобільного додатка: [https://metanit.com/java/android/2.8.php]
- 24. Який атрибут задає вирівнювання тексту на компоненті на сторінці екрану мобільного додатка: [https://metanit.com/java/android/4.1.php]
- 25.Який метод класу Activity дозволяє отримати елемент за його id: [https://metanit.com/java/android/2.8.php]
- 26. Який атрибут містить орієнтацію (горизонтальну або вертикальну) елементів на сторінці екрану мобільного додатка: [https://metanit.com/java/android/4.1.php]
- 27. Який атрибут елемента на сторінці екрану мобільного додатка містить унікальний ідентифікатор віджета: [https://metanit.com/java/android/2.8.php]
- 28. Який атрибут елемента на сторінці екрану мобільного додатка вказує на текст, який буде відображатися в текстовому полі за замовчуванням, коли воно порожнє: [https://metanit.com/java/android/2.8.php]
- 29. Який елемент являє текстове поле з можливістю введення і редагування тексту: [https://metanit.com/java/android/4.8.php]
- 30. Який елемент призначений для простого виводу тексту без можливості його редагування: [https://metanit.com/java/android/4.3.php]
- 31. Який елемент виконує роль повзунка, тобто шкали поділок, на якій можна міняти поточну оцінку: [https://metanit.com/java/android/4.7.php]
- 32. Який елемент є прапорцем, що може перебувати в зазначеному і невідзначеними стані: [https://metanit.com/java/android/4.3.php]
- 33. Який елемент є перемикачем, таким, що в групі перемикачів тільки один може бути у активному стані (включений): [https://metanit.com/java/android/4.12.php]
- 34. Який елемент є спливаючим вікном з деяким текстом, яке відображається протягом деякого часу: [https://metanit.com/java/android/4.10.php]
- 35. Який елемент використовується для вибору дати: [https://metanit.com/java/android/4.4.php]
- 36. Який елемент використовується для вибору часу: [https://metanit.com/java/android/4.16.php]
- 37. Який елемент є кнопкою, що може взаємодіяти з користувачем через натискання: [https://metanit.com/java/android/4.9.php]
- 38. Який метод елемента TextView встановлює текст в поле: [\[https://elartu.tntu.edu.ua/bitstream/lib/32708/1/Hotovych\\_Konspekt%20lektsiyi.pdf](https://elartu.tntu.edu.ua/bitstream/lib/32708/1/Hotovych_Konspekt%20lektsiyi.pdf)
- 39. Який метод елемента TextView задає висоту шрифту: [\[https://elartu.tntu.edu.ua/bitstream/lib/32708/1/Hotovych\\_Konspekt%20lektsiyi.pdf](https://elartu.tntu.edu.ua/bitstream/lib/32708/1/Hotovych_Konspekt%20lektsiyi.pdf)
- 40. Який метод елемента TextView встановлює колір тексту: [https://metanit.com/java/android/4.1.php]

4.3 Тестові завдання до залікової контрольної роботи

1. Драйвер між процесної взаємодії (IPC Driver) в архітектурі Android відноситься до рівня:

[\[https://elartu.tntu.edu.ua/bitstream/lib/32708/1/Hotovych\\_Konspekt%20lektsiyi.pdf](https://elartu.tntu.edu.ua/bitstream/lib/32708/1/Hotovych_Konspekt%20lektsiyi.pdf) Драйвер управління живленням (Android Power Management) в архітектурі Android відноситься до рівня:

[\[https://elartu.tntu.edu.ua/bitstream/lib/32708/1/Hotovych\\_Konspekt%20lektsiyi.pdf](https://elartu.tntu.edu.ua/bitstream/lib/32708/1/Hotovych_Konspekt%20lektsiyi.pdf) Набір драйверів для обладнання, що входить до складу мобільного пристрою в архітектурі Android відноситься до рівня:

[\[https://elartu.tntu.edu.ua/bitstream/lib/32708/1/Hotovych\\_Konspekt%20lektsiyi.pdf](https://elartu.tntu.edu.ua/bitstream/lib/32708/1/Hotovych_Konspekt%20lektsiyi.pdf)

- 2. Системна бібліотека С в архітектурі Android відноситься до рівня: [\[https://elartu.tntu.edu.ua/bitstream/lib/32708/1/Hotovych\\_Konspekt%20lektsiyi.pdf](https://elartu.tntu.edu.ua/bitstream/lib/32708/1/Hotovych_Konspekt%20lektsiyi.pdf)
- 3. Менеджер поверхонь в архітектурі Android відноситься до рівня: [\[https://elartu.tntu.edu.ua/bitstream/lib/32708/1/Hotovych\\_Konspekt%20lektsiyi.pdf](https://elartu.tntu.edu.ua/bitstream/lib/32708/1/Hotovych_Konspekt%20lektsiyi.pdf)
- 4. Функціональні бібліотеки C/C ++ в архітектурі Android відноситься до рівня: [\[https://elartu.tntu.edu.ua/bitstream/lib/32708/1/Hotovych\\_Konspekt%20lektsiyi.pdf](https://elartu.tntu.edu.ua/bitstream/lib/32708/1/Hotovych_Konspekt%20lektsiyi.pdf)
- 5. Менеджер вікон (Window Manager) в архітектурі Android відноситься до рівня: [\[https://elartu.tntu.edu.ua/bitstream/lib/32708/1/Hotovych\\_Konspekt%20lektsiyi.pdf](https://elartu.tntu.edu.ua/bitstream/lib/32708/1/Hotovych_Konspekt%20lektsiyi.pdf)
- 6. Система уявлень (View System) в архітектурі Android відноситься до рівня: [\[https://elartu.tntu.edu.ua/bitstream/lib/32708/1/Hotovych\\_Konspekt%20lektsiyi.pdf](https://elartu.tntu.edu.ua/bitstream/lib/32708/1/Hotovych_Konspekt%20lektsiyi.pdf) Менеджер діяльностей (Activity Manager) в архітектурі Android відноситься до рівня:

[\[https://elartu.tntu.edu.ua/bitstream/lib/32708/1/Hotovych\\_Konspekt%20lektsiyi.pdf](https://elartu.tntu.edu.ua/bitstream/lib/32708/1/Hotovych_Konspekt%20lektsiyi.pdf)

- 7. База даних SQLite в архітектурі Android відноситься до рівня: [\[https://elartu.tntu.edu.ua/bitstream/lib/32708/1/Hotovych\\_Konspekt%20lektsiyi.pdf](https://elartu.tntu.edu.ua/bitstream/lib/32708/1/Hotovych_Konspekt%20lektsiyi.pdf) У наборі засобів програмування Android SDK інструмент, що дозволяє завантажити компоненти Android SDK, називається: [\[https://elartu.tntu.edu.ua/bitstream/lib/32708/1/Hotovych\\_Konspekt%20lektsiyi.pdf](https://elartu.tntu.edu.ua/bitstream/lib/32708/1/Hotovych_Konspekt%20lektsiyi.pdf)
- 8. У наборі засобів програмування Android SDK інструмент, який надає графічний інтерфейс до кількох інструментів, що призначені для аналізу та налагодження Android додатків, називається: [\[https://elartu.tntu.edu.ua/bitstream/lib/32708/1/Hotovych\\_Konspekt%20lektsiyi.pdf](https://elartu.tntu.edu.ua/bitstream/lib/32708/1/Hotovych_Konspekt%20lektsiyi.pdf)
- 9. У наборі засобів програмування Android SDK інструмент, що надає інформацію про потоки і динамічну пам'ять пристрою, виведення інформації про дії Android в реальному часі, називається: [\[https://elartu.tntu.edu.ua/bitstream/lib/32708/1/Hotovych\\_Konspekt%20lektsiyi.pdf](https://elartu.tntu.edu.ua/bitstream/lib/32708/1/Hotovych_Konspekt%20lektsiyi.pdf)
- 10. У наборі засобів програмування Android SDK інструмент, який використовується для розробки і тестування мобільних додатків без залучення реальних пристроїв, називається: [\[https://elartu.tntu.edu.ua/bitstream/lib/32708/1/Hotovych\\_Konspekt%20lektsiyi.pdf](https://elartu.tntu.edu.ua/bitstream/lib/32708/1/Hotovych_Konspekt%20lektsiyi.pdf)
- 11. До переваг емулятора Android Emulator відноситься: [\[https://elartu.tntu.edu.ua/bitstream/lib/32708/1/Hotovych\\_Konspekt%20lektsiyi.pdf](https://elartu.tntu.edu.ua/bitstream/lib/32708/1/Hotovych_Konspekt%20lektsiyi.pdf)
- 12. До недоліків емулятора Android Emulator відноситься: [\[https://elartu.tntu.edu.ua/bitstream/lib/32708/1/Hotovych\\_Konspekt%20lektsiyi.pdf](https://elartu.tntu.edu.ua/bitstream/lib/32708/1/Hotovych_Konspekt%20lektsiyi.pdf)
- 13. При створенні першого проекту в Android Studio домен додатку або той пакет класів, де буде розміщуватися головний клас додатка, вказується в полі: [https://metanit.com/java/android/1.2.php]
- 14. При створенні першого проекту в Android Studio назву програми вводиться в полі: [https://metanit.com/java/android/1.2.php]
- 15. При створенні першого проекту в Android Studio розташування файлів проекту на жорсткому диску можна встановити в полі: [https://metanit.com/java/android/1.2.php]
- 16. При створенні проекту в Android Studio і виборі шаблону Empty Activity назва головного класу додатку вказується в полі: [https://metanit.com/java/android/1.2.php]
- 17. При створенні проекту в Android Studio і виборі шаблону Empty Activity назва файлу xml, в якому буде зберігатися визначення візуального інтерфейсу, вказується в полі: [https://metanit.com/java/android/1.2.php]
- 18. При створенні проекту в Android Studio і виборі шаблону Empty Activity необхідність генерувати файл xml з визначенням візуального інтерфейсу вказується в полі: [https://metanit.com/java/android/1.2.php]
- 19. При створенні проекту в Android Studio і виборі шаблону Empty Activity дозволяє встановити зворотну залежність між різними версіями Android поле: [https://metanit.com/java/android/1.2.php]
- 20. Проект Android може складатися з різних модулів. Модуль app має підпапки, з них підкаталог, який зберігає файл маніфесту AndroidManifest.xml, що визначає конфігурацію, називається: [https://metanit.com/java/android/1.2.php]
- 21. Проект Android може складатися з різних модулів. Модуль app має підпапки, з них підкаталог, який зберігає файли коду на мові java, які структуровані по окремих пакетах, називається: [https://metanit.com/java/android/1.2.php]
- 22. Проект Android може складатися з різних модулів. Модуль app має підпапки, з них підкаталог, який містить використовувані в додатку ресурси, називається: [https://metanit.com/java/android/1.2.php]
- 23. Яке ім'я має файл проекту, що містить інформацію, яка використовується при побудові проекту: [https://metanit.com/java/android/1.2.php]
- 24. У якому файлі описуються всі модулі проекту: [https://metanit.com/java/android/1.2.php]
- 25. У якій папці модуля app зберігаються бібліотеки, які використовуються додатком: [https://metanit.com/java/android/1.2.php]
- 26. У якій папці модуля app зберігається вихідний код: [https://metanit.com/java/android/1.2.php]
- 27. У якій папці модуля app зберігаються каталоги з ресурсами: [https://metanit.com/java/android/1.2.php]
- 28. У якій папці каталогу res зберігаються зображення, що використовуються в додатку: [https://metanit.com/java/android/1.2.php]
- 29. У якій папці каталогу res зберігаються різні xml-файли, що містять колекції ресурсів: [https://metanit.com/java/android/1.2.php]
- 30. У якій папці каталогу res зберігаються файли, що визначають графічний інтерфейс; за замовчуванням тут  $\epsilon$  файл activity main.xml: [https://metanit.com/java/android/1.2.php]
- 31. Приймач широкомовних повідомлень можна створити програмно через метод: [\[https://elartu.tntu.edu.ua/bitstream/lib/32708/1/Hotovych\\_Konspekt%20lektsiyi.pdf](https://elartu.tntu.edu.ua/bitstream/lib/32708/1/Hotovych_Konspekt%20lektsiyi.pdf)
- 32. Служба може одночасно бути запущеною і прив'язаною. Така служба запускається методом: [\[https://elartu.tntu.edu.ua/bitstream/lib/32708/1/Hotovych\\_Konspekt%20lektsiyi.pdf](https://elartu.tntu.edu.ua/bitstream/lib/32708/1/Hotovych_Konspekt%20lektsiyi.pdf)
- 33. Який приймач широкомовних повідомлень необхідний додатку, щоб він міг відреагувати на повідомлення, яке надходить, навіть коли програма не запущена:

[\[https://elartu.tntu.edu.ua/bitstream/lib/32708/1/Hotovych\\_Konspekt%20lektsiyi.pdf](https://elartu.tntu.edu.ua/bitstream/lib/32708/1/Hotovych_Konspekt%20lektsiyi.pdf)  $\mathbf{I}$ 

- 34. Сукупність коду і даних, яка має загальний віртуальний адресний простір (ВАП) називається: [http://microsin.net/programming/android/processes-andthreads.html]
- 35. У Java потоком називається: [http://microsin.net/programming/android/processesand-threads.html]
- 36. Для роботи з потоками в Android існує клас: [http://microsin.net/programming/android/processes-and-threads.html]
- 37. Якщо клас реалізує інтерфейс з такою назвою, то об'єкт цього класу може бути переданий в потік, де буде виконаний код, описаний в методі run (). Назва інтерфейсу: [http://microsin.net/programming/android/processes-and-threads.html]
- 38. Механізм, який дозволяє працювати з чергою повідомлень, прив'язаний до конкретного потоку і працює з його чергою - називається: [http://microsin.net/programming/android/processes-and-threads.html]
- 39. Який метод класу AsyncTask виконується перед тим, як буде відкрити новий потік, має доступ до UI і виконується в основному потоці: [https://metanit.com/java/android/10.3.php]
- 40. Основний метод класу AsyncTask, є обов'язковим для реалізації. У цьому методі вказується код, який буде виконаний в новому потоці. Код в цьому методі не має доступ до UI: [https://metanit.com/java/android/10.3.php]
- 41. Цей метод класу AsyncTask не викликається безпосередньо, а опосередковано через виклик методу publishProgress (), його основне призначення – показувати проміжний результат роботи нового потоку: [https://metanit.com/java/android/10.3.php]
- 42. Який метод класу AsyncTask виконується після методу doInBackground (), код в цьому методі має доступ до UI: [https://metanit.com/java/android/10.3.php]
- 43. Який з 4 основних методів класу AsyncTask виконується в робочому потоці: [https://metanit.com/java/android/10.3.php]
- 44. Яке з 4-х правил використання класу AsyncTask записано неправильно: [https://metanit.com/java/android/10.3.php]
- 45. Який атрибут містить ширину компонента на сторінці екрану мобільного додатка: [https://metanit.com/java/android/2.8.php]
- 46. Який атрибут містить висоту компонента на сторінці екрану мобільного додатка: [https://metanit.com/java/android/2.8.php]
- 47. Який атрибут містить текст напису на компоненті на сторінці екрану мобільного додатка: [https://metanit.com/java/android/2.8.php]
- 48. Який атрибут містить орієнтацію (горизонтальну або вертикальну) елементів на сторінці екрану мобільного додатка: [https://metanit.com/java/android/4.1.php]
- 49. Який атрибут елемента на сторінці екрану мобільного додатка містить унікальний ідентифікатор віджета: [https://metanit.com/java/android/2.8.php]
- 50. Який атрибут елемента на сторінці екрану мобільного додатка вказує на текст, який буде відображатися в текстовому полі за замовчуванням, коли воно порожнє: [https://metanit.com/java/android/2.8.php]
- 51. Який елемент являє текстове поле з можливістю введення і редагування тексту: [https://metanit.com/java/android/4.8.php]
- 52. Який елемент призначений для простого виводу тексту без можливості його редагування: [https://metanit.com/java/android/4.3.php]
- 53. Який елемент виконує роль повзунка, тобто шкали поділок, на якій можна міняти поточну оцінку: [https://metanit.com/java/android/4.7.php]
- 54. Який елемент є прапорцем, що може перебувати в зазначеному і невідзначеними стані: [https://metanit.com/java/android/4.3.php]
- 55. Який елемент є спливаючим вікном з деяким текстом, яке відображається протягом деякого часу: [https://metanit.com/java/android/4.10.php]
- 56. Який елемент використовується для вибору дати: [https://metanit.com/java/android/4.4.php]
- 57. Який елемент є кнопкою, що може взаємодіяти з користувачем через натискання: [https://metanit.com/java/android/4.9.php]
- 58. Який метод елемента TextView встановлює текст в поле: [\[https://elartu.tntu.edu.ua/bitstream/lib/32708/1/Hotovych\\_Konspekt%20lektsiyi.pdf](https://elartu.tntu.edu.ua/bitstream/lib/32708/1/Hotovych_Konspekt%20lektsiyi.pdf) ]
- 59. Який метод елемента TextView задає висоту шрифту: [\[https://elartu.tntu.edu.ua/bitstream/lib/32708/1/Hotovych\\_Konspekt%20lektsiyi.pdf](https://elartu.tntu.edu.ua/bitstream/lib/32708/1/Hotovych_Konspekt%20lektsiyi.pdf) ]
- 60. Який метод елемента TextView встановлює колір тексту: [https://metanit.com/java/android/4.1.php]

## **5 ЛІТЕРАТУРА ДЛЯ ВИВЧЕННЯ ДИСЦИПЛІНИ**

## ОСНОВНА ЛІТЕРАТУРА

- 1. Конспект лекцій з курсу «Мобільні технології» частина 1. Козловська В. П. Штефан Н. З. ОДЕКУ. 2022 рік (в редакції)
- 2. Конспект лекцій з дисципліни «Програмування для мобільних пристроїв» для студентів денної форми навчання спеціальності 126 «Інформаційні системи та технології» / Укладачі: Готович В. А., Михайлович Т. В. – Тернопіль: Тернопільський національний технічний університет імені Івана Пулюя, 2020. –216 с. URL: [https://elartu.tntu.edu.ua/bitstream/lib/32708/1/Hotovych\\_Konspekt%20lektsi](https://elartu.tntu.edu.ua/bitstream/lib/32708/1/Hotovych_Konspekt%20lektsiyi.pdf) [yi.pdf](https://elartu.tntu.edu.ua/bitstream/lib/32708/1/Hotovych_Konspekt%20lektsiyi.pdf)
- 3. Программирование под Андроид на Java. URL: <https://metanit.com/java/android/>
- 4. Уроки Java Андроид программирования. URL: <https://itproger.com/course/java-android>
- 5. Аналіз методів і технологій розробки мобільних додатків для платформи Android : навч. посіб. / О. В. Шматко, А. О. Поляков, В. М. Федорченко. – Харків: НТУ «ХПІ», 2018. – 284 с. URL: [https://repository.kpi.kharkov.ua/server/api/core/bitstreams/a4786ba9-e3ae-](https://repository.kpi.kharkov.ua/server/api/core/bitstreams/a4786ba9-e3ae-431c-bd93-a1be1a0eb64b/content)[431c-bd93-a1be1a0eb64b/content](https://repository.kpi.kharkov.ua/server/api/core/bitstreams/a4786ba9-e3ae-431c-bd93-a1be1a0eb64b/content)
- 6. Android- розробники. Документація. URL: https://developer.android.com/reference/android/app/
- 7. Програмування під Android/Структура Android програми. URL: https://uk.wikibooks.org/wiki/%D0%9F%D1%80%D0%BE%D0%B3%D1% 80%D0%B0%D0%BC%D1%83%D0%B2%D0%B0%D0%BD%D0%BD%D 1%8F\_%D0%BF%D1%96%D0%B4\_Android/%D0%A1%D1%82%D1%80 %D1%83%D0%BA%D1%82%D1%83%D1%80%D0%B0\_Android\_%D0% BF%D1%80%D0%BE%D0%B3%D1%80%D0%B0%D0%BC%D0%B8
- 8. СТВОРЮЄМО СВІЙ ПЕРШИЙ ДОДАТОК ДЛЯ ANDROID. URL: http://mikrotik.kpi.ua/index.php/courses-list/android/39-create-your-first-appfor-android

## ДОДАТКОВА ЛІТЕРАТУРА

1. Программирование. Андроид. URL: http://microsin.net/programming/index.html